# **3D Holographic Display**

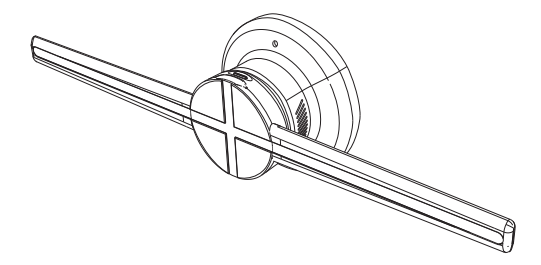

# Instruction Manual

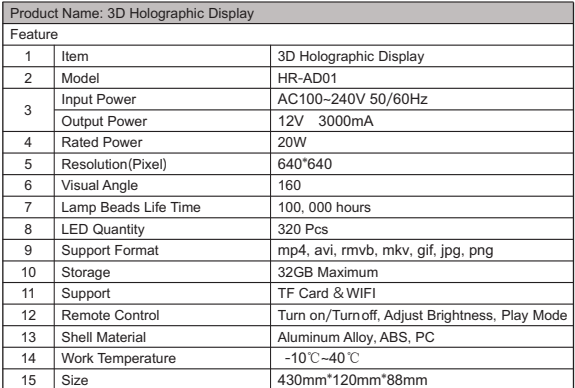

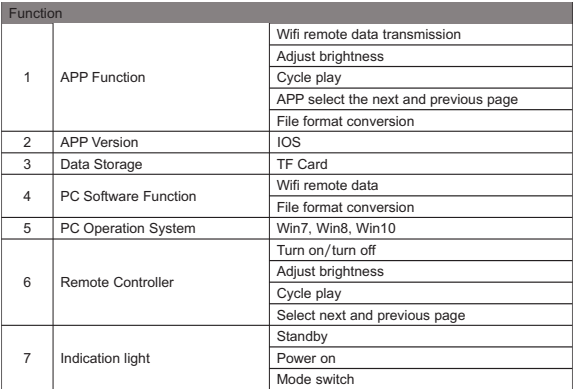

**Accessories Illustration**

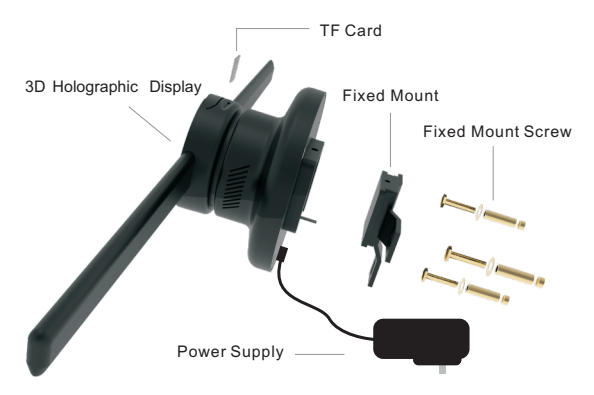

# **Remote Controller**

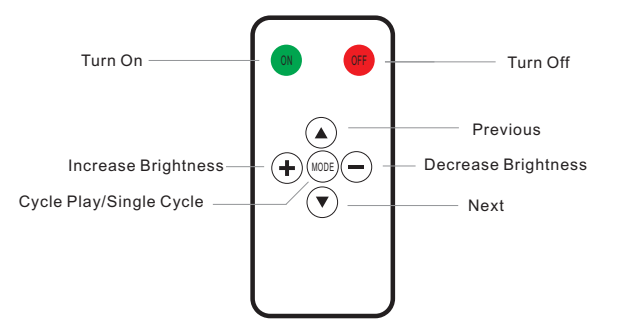

# **This APP is a software for 3D Holographic Display**

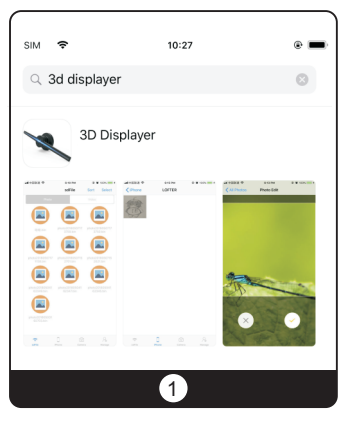

# **The main functions**

· User can take a photo or a video and then transfer it to Display by WIFI.

·User can also view the files stored in the advertiser and control them to be Display by displayer.

·User can manage the files stored in the Display, including upload and delete.

#### **1.Install App**

· In the App Store, search "3D Displayer" and install it.

#### **This APP is a software for 3D Holographic Display**

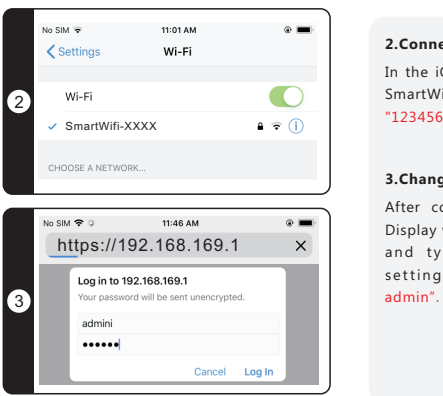

#### **2.Connet to 3D Displayer**

In the iOS WLANsetting, select the wifi: SmartWifi-XXXX. The default password is: "12345678".

#### **3.Change WiFi user name or password**

After connecting the 3D Holographic Display with WIFI, start the web browser and type"192.168.169.1" for WiFi s e ttings . "Ac count: admin,Pa s sword:

**This APP is a software for 3D Holographic Display**

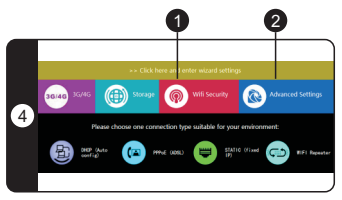

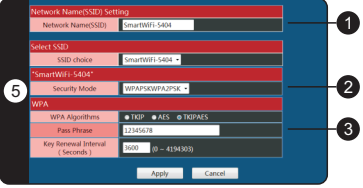

# **4.Wifi setting interface**

- 1. WiFi account password settings
- 2.Language switching
- **5.Wifi Setting**
- 1. WiFi user name
- 2.WiFi encryption
- 3.WiFi encryption password

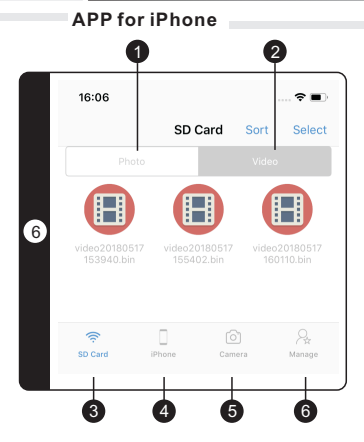

#### **6**.**APP for iPhone user interface**

1.Access the files stored in the 3D Display Press "SD Card", the files stored in the 3D Display can be accessed.The following list is the photo files.

2.And the following list is the video files.

3. Access files in the 3D Display.

4.Access the Album of iPhone.

5.Take photo or video and upload to 3D Display.

6. Operate the 3D Display.

# **iPhone Upload Files**

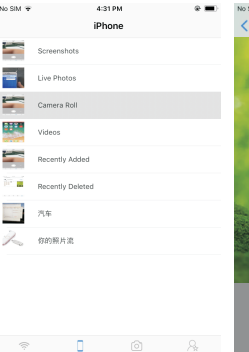

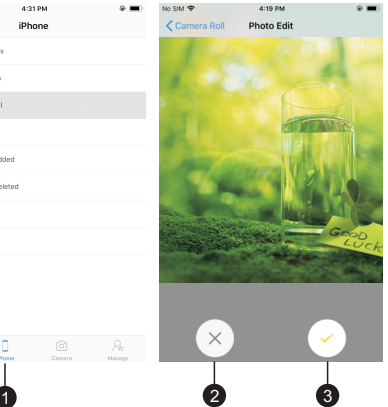

When file is upoloading, the 3D Diaplay will be paused

1.Access the album of iPhone by press "iPhone" to view the files of the album.

2.Cancel.

3.Select photo or video and upload it to 3D Display

# **Shoot and upload**

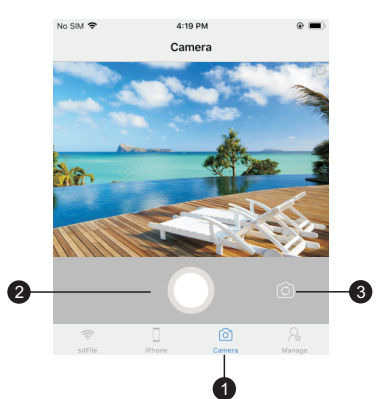

1.Take photo or video and upload it to . 3D Holographic Display

2.Switich camera lens.

3.Click to take photo, long press to take video, video is limited to 15 seconds

# **Manage the Files**

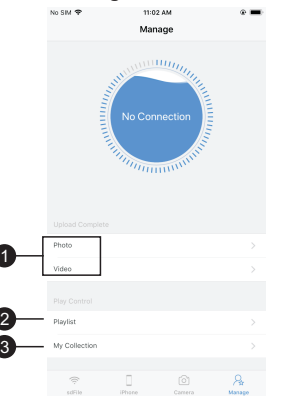

1.Upload Photo and Video stored in the . 3D Holographic Display 2.The list and order of the file to be displayed.

3.Favorite files

#### **Pov Console**

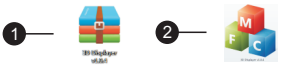

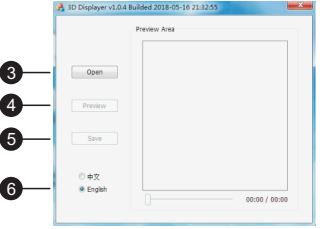

3D Holographic Display only support bin format, convert through the supplementary tools of our company. Conversion tool support video format: rm, rmvb, mp4, avi, mkv: image format: bmp. Single file can not be bigger than 2GB, within 4 minutes is the best. Max support 30 frames/second for video/image playing.

.PC Conversion Tool .PC Application .Open File (Image/Video) .Preview File (Image/Video) .Save File (Image/Video) .language Switch

# **Precautions**

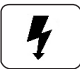

Before using, please check the voltage whether is the same with the 3D Holographic Display voltage or not.

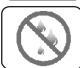

Please do not pull power plug with wet hand to avoid the danger of electrification and electric shock.

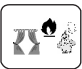

Please avoid high temperature, high humidity, acid and alkali oil, insecticidal water and curtain, etc.

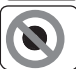

Please do not place the blades on the sloping ground to avoid fan tipping.

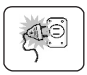

When the blade assemble is not finished, please do not connect the power supply. Please cut off the power when moving the fan.

#### **Precautions**

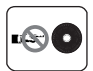

When the blade is running, please do not insert your fingers or sticker into the guard.

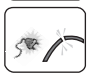

Please check the power cord and the plug before using. If the power supply

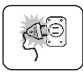

soft wire damage, in order to avoid danger it must be changed by the manufacturer, maintenance department or professional staff.

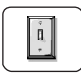

When the person leaves the machine or the machine is not in use, please turn off the power and pull the plug to avoid incidence caused by power failure.

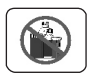

Please do not use any abrasive tools or solvents that will damage the surface of product when clean it. It can wash with detergent, then wipe dry with a clean cloth.

#### **Precautions**

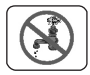

Please do not use water or other liquid to wash electrical components (e.g. power switch, motor, etc.) Electrical components can be cleaned with clean cloth.

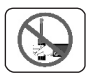

It is forbidden to disassemble the product for modification. It is recommended to check and clean the product every year to extend its service life.

# l, Special Declaration

- 1.This manual has been proofread carefully.
- 2.If the products have some technical improvements in the future, please be well noticed that we will not inform at that time
- 3.If there is any change in the appearance and color of the product, please refer to the physical object.
- 4. Internal pictures are for reference only.